# **STAR: ODDI**

## **Long Term Support (LTS) Version**

#### **What is an LTS version?**

An LTS application program version is a parallel version to Star-Oddi's existing application software. LTS program versions will remain unchanged for a long period of time, except for necessary bug fixes.

#### **Ideal for Companies with Strict Software Validation Policies**

An LTS version insures a stable working environment for companies with strict software validation policies. Each LTS version will be updated for bug fixes for two years.

#### **LTS indication**

When working with an LTS version the user can get a confirmation to that effect in the "About" window.

Note that the LTS version number has a second index that indicates bug fix versions. New LTS versions will have a second index = zero.

### Ahout  $\overline{\mathbf{z}}$ **Mercury** LTS 4.40.01 Copyright 2009 AR : ODDI  $OK$

#### **Checking for new LTS versions**

In the Settings >Update dialog window there is a new option allowing users to only look for new LTS versions.

When this option is chosen, another option becomes available; to only look for current LTS updates. This second option is meant for users who intend to use the current LTS version for a long time.

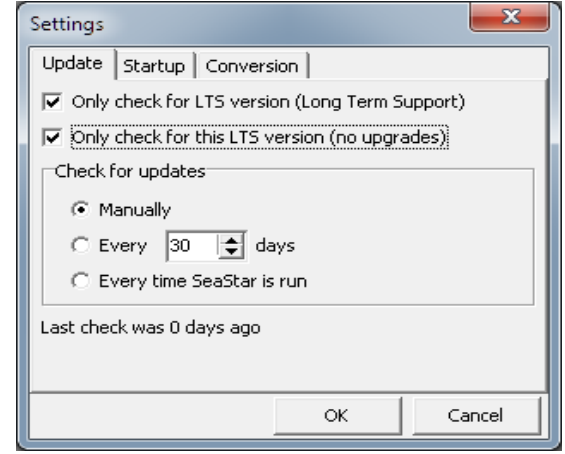

#### **Changing from a standard version to LTS**

There are two ways of converting to an LTS version:

1. Downloading an LTS version from the Star-Oddi website

The LTS download link is different from the regular link as it opens in a folder were the user can select from available LTS versions. This is for users who need to renew an older LTS version. The log button shows the latest bug fixes.

Having downloaded the latest LTS version the "Only check for LTS version" option in the Settings > Update dialog is now checked by default, unlike when a regular version is downloaded/updated, where this option is unchecked. The "Only check for this LTS version (no upgrades)" is also checked.

2. From the application program

If a regular application version is being used, check the "Only check for LTS version (Long Term Support)" option in the Settings > Updates dialog.

The user will then be prompted to accept a "downgrade" before the latest LTS version is downloaded.